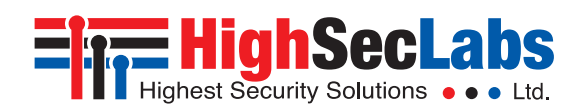

### *Secure Multi-Domain Smart Card Reader*

### **Models:**

RS20N-3 (MDR102) – Secure 2-Port Multi-Domain Smart Card Reader RS40N-3 (MDR104) – Secure 4-Port Multi-Domain Smart Card Reader

## Intended Audience

This document is targeted at the following professionals:

- System Administrators.
- IT Managers with adequate knowledge of PKI architecture.

# **Objectives**

This document describes the fundamental configuration procedures that are required to install the HSL Multi-Domain Smart Card Reader.

# **Prerequisites**

- Obtain and install the applications, drivers and files of the cryptographic software (CSP) which corresponds to your selected smart card vendor.
- Obtain a smartcard from your selected smart card vendor.
- Verify that your smart card setup works correctly on each PC using a standard smart card reader prior to connecting the MDR.

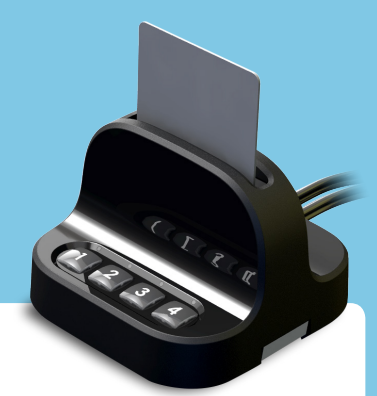

*1*

### Hardware Terms

The following terms are used to describe hardware elements in this document:

- 1. Numbered USB Cables: USB Cables with numbered connectors.
- 2. Card Reader Slot
- 3. PC Association Led
- 4. PC Number Button
- 5. PC Number Led
- 6. DIP Switch

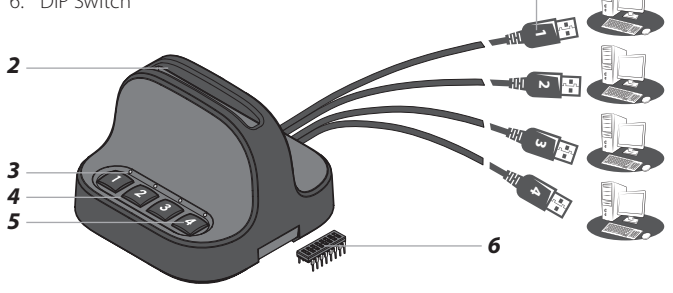

# Initial MDR Configuration Steps

### **Table 01** describes the initial MDR configuration steps

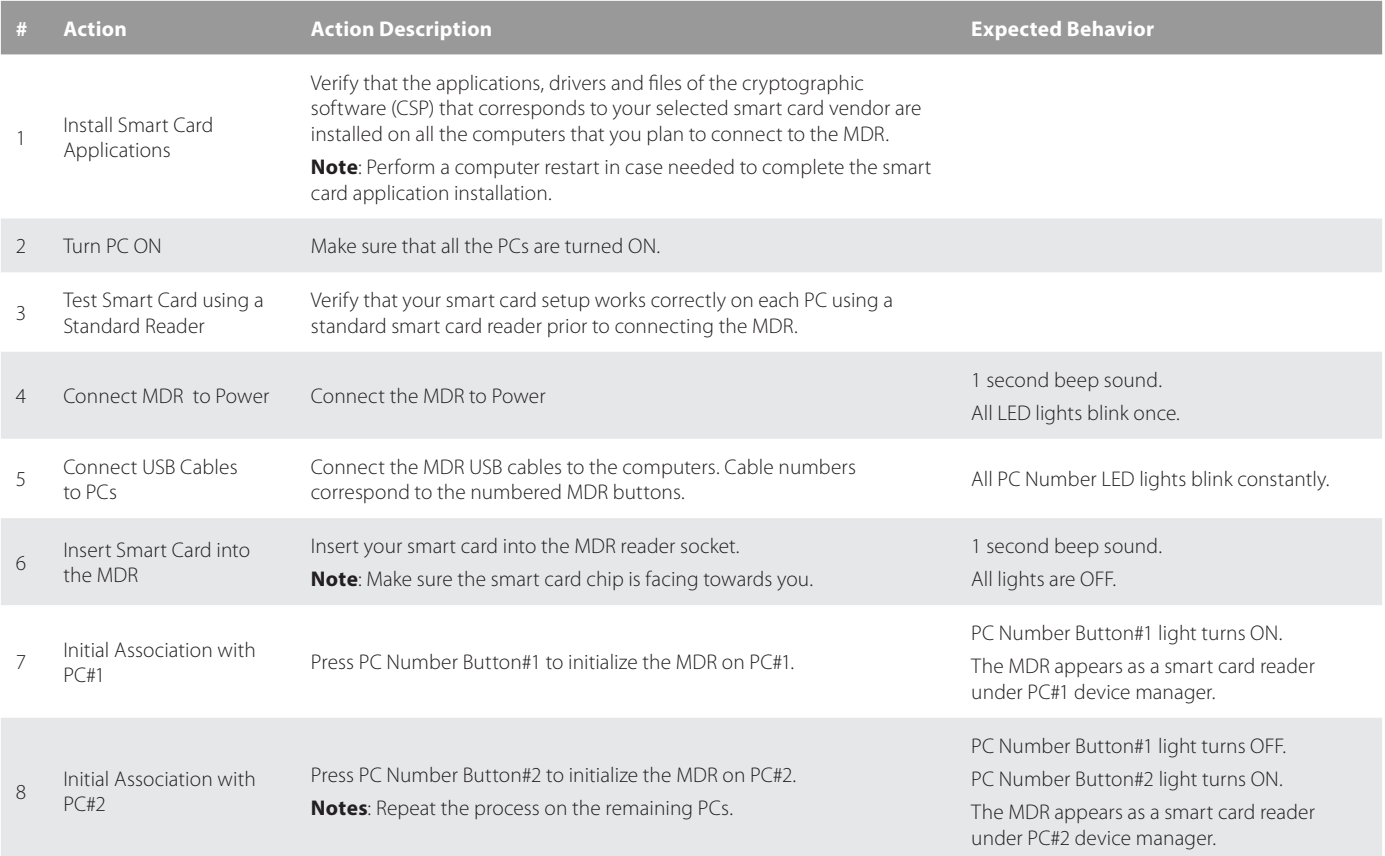

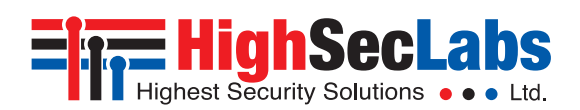

# Working with the MDR

One completing the initial MDR configuration steps the MDR is ready for use allowing simultaneous usage of a single smartcard with multiple PCs.

### *Smartcard Removal Behavior*

Removing the smartcard from the MDR immediately de-associates the MDR from all coupled PCs. As a result, smartcard-aware applications will notice the smartcard absence and respond accordingly.

For example, a Windows PC that is configured to require smartcards for user logon may be set to lock the user's desktop once the smartcard is removed.

### *Re-associating the MDR after Smartcard Removal*

In order to continue using the smartcard (after it's been removed from the MDR), the user has to insert the smartcard into the MDR and complete steps 6-8 in order to re-associated the MDR with all the corresponding PCs.

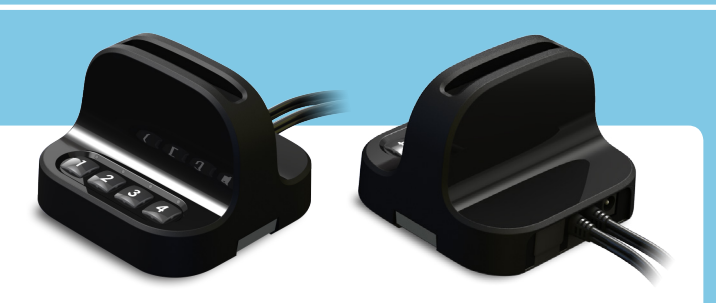

### *De-associating the MDR from a Specific PC*

Long pressing a PC Number Button is the equivalent of removing the smartcard only from the PC which corresponds to that button without effecting other associated PCs. To re-associate that PC with the MDR, press the PC Number Button to initialize the MDR (as described in step 7).

The de-association option is useful in any case a user wants to de-associate the MDR from a specific PC, without interfering with other PCs which are associated with the MDR.

For example, when a user has to lock PC#1 by removing the smartcard yet remain logged-on to PC#2, or when a certain PC is not successfully associated with the MDR and the user wants to re-associate it.

# MDR Operational Modes

Operational Mode settings determines how Active/Passive PC Modes are set. For example, when the MDR Operational Mode is set to Manual, the user has to manually press the PC Number Button corresponding to the PC that requires access to the smartcard.

When the MDR Operational Mode is set to dynamic, auto-association methods are used to determine which PC will be set as Active. For example, when the MDR operational mode is set to Activity-Detection Auto Association, the MDR will automatically actively associate itself to the

computer which requires smart card access based on an activity detection algorithm.

To preset which MDR Operational Mode is in use (Manual / Auto...etc), there is a hardware dual in-line package (DIP) switch situated in the underside of the base. See the switch configuration settings in Table 02, column DIP Switch.

### *DIP Switch Configuration*

- 1. To change the DIP switch settings, hold the MDR with the underside facing you. In this position, the DIP switch should be at the upper right corner.
- 2. Gently remove the DIP switch cover.
- The switch includes 8 slides numbered from 1 to 8, ordered from left to right.
- 4. When pulled down, slide status is OFF. When pulled up, slide status is ON.
- 5. To activate an operation mode, pull down its corresponding slide.
- 6. Multiple slides can be turned OFF (pulled down) at the same time.
- 7. Refer to Table 02 to adjust DIP switch settings with your work scenario.

#### *Table 02* Operational Modes:

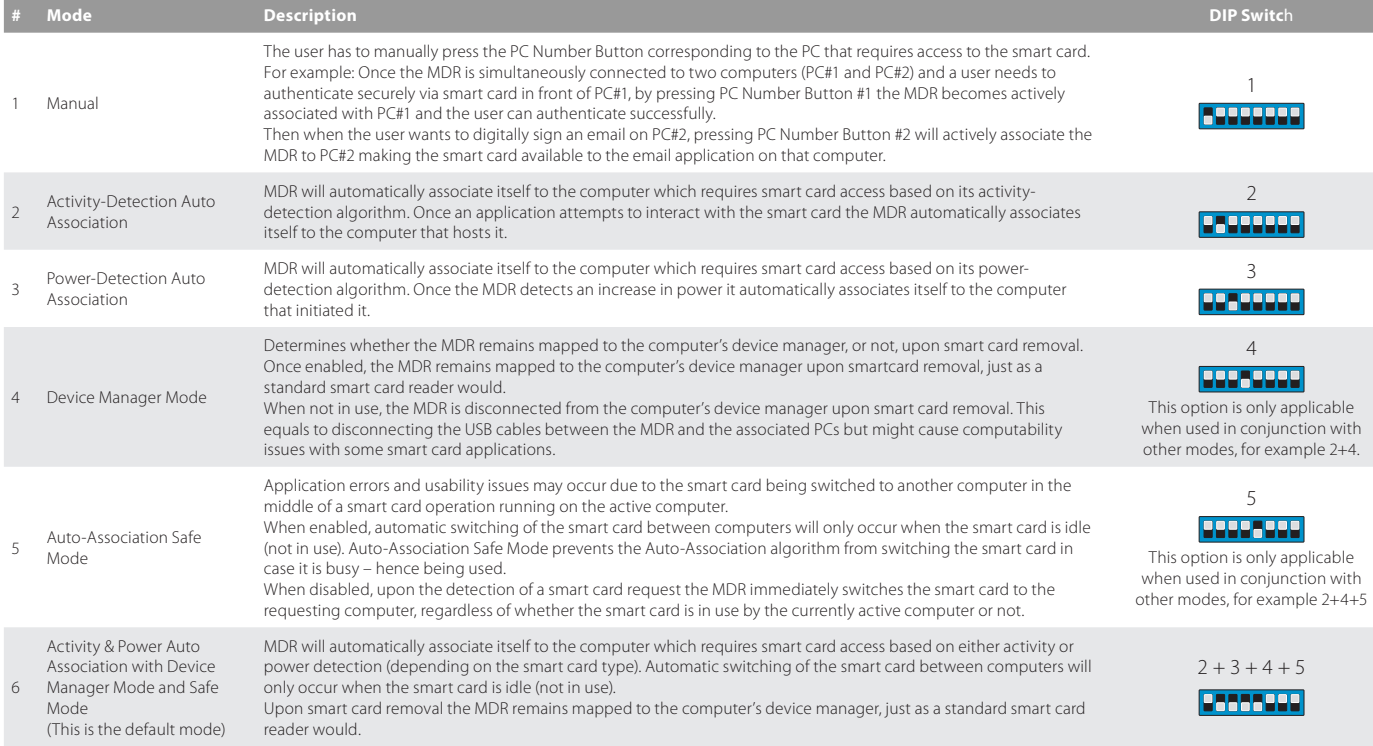

### **Power Requirements:** External, wall-mounted power supply 12VDC, 5W maximum